# git introduction

Andrey Sapronov, SANC, JINR

xFitter workshop in Dubna, 20 Feb 2016

## git - what is it?

- Like svn, but better
- A versioning system which combines local and remote repositories.
- faster, mostly offline mode
- branching and merging is imperative
- atomic commits is one of the strategies
- has svn backport

#### what to know:

- in git you must branch
- any local work can be branched

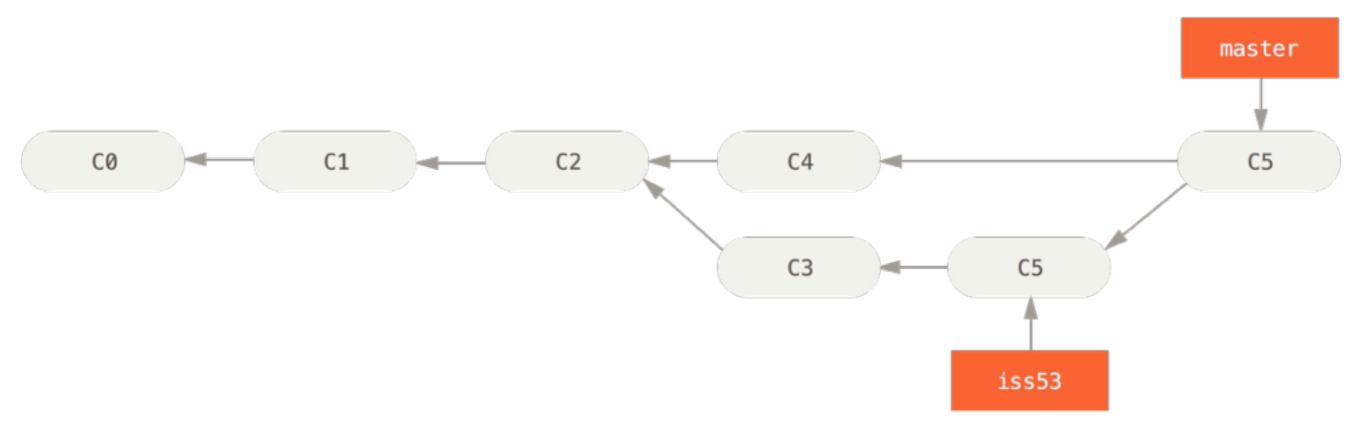

but branching can be global too (not today)

#### git - materials

- Tutorial, book: <u>http://git-scm.com/docs/gittutorial</u> http://git-scm.com/book/
- \$> git help <command>

## git CLI in brief

Clone a project:

```
$> git clone git@git.jinr.ru:sanc/mcsanc.git
```

- This is your \_local\_ version of repository.
- You can branch, merge, revert, commit here, etc.
- When you want others to see your efforts, push:

```
$> git push
```

## git CLI in brief: basic edit

 Edit something. Look at the results: \$> git status modified: share/input.cfg Untracked files: log. Stage the changes. \$> git add share/input.cfg log When you are ready, commit them: \$> git commit -m 'I tried...'

## git CLI in brief: basic branch

```
    If there are several things to do -> create a branch for each of them:

$> git checkout -b bad idea
        share/input.cfg
Switched to a new branch 'bad idea'
Oh, wait...
$> git checkout -b good idea
$> git branch
                                    # list branches
  bad idea
* good idea
  master
```

 Now, if you edit, your edits will be in both ideas, but will stick to that where you "add and commit":

```
$> git checkout bad_idea
$> git add
$> git commit ...
```

## git CLI in brief: basic branch

 You test and polish your branch until you it blooms, and then you merge it to the master one:

```
$> git checkout master
```

\$> git merge good\_idea

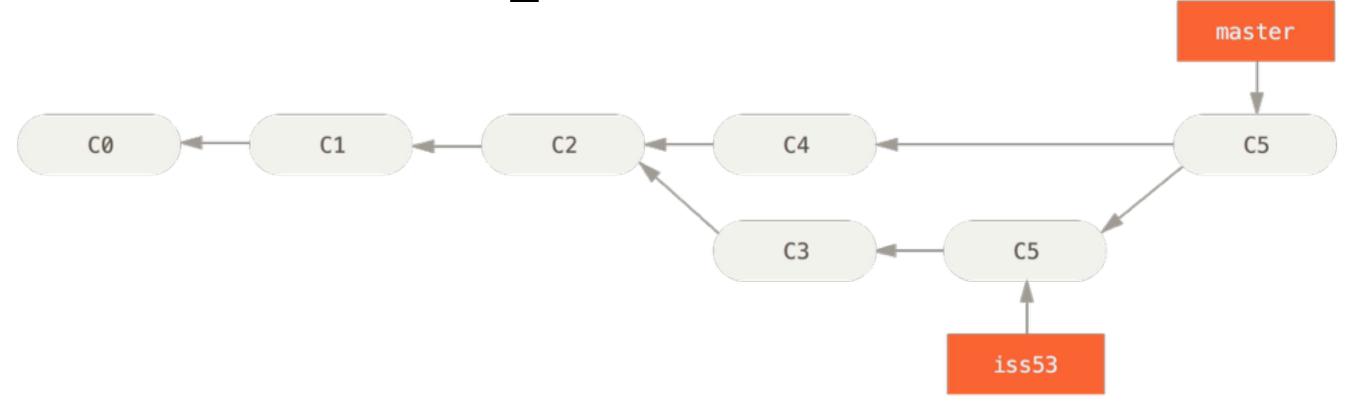

And continue with your other ideas

## git CLI in brief: inspection

See what are the changes in the current branch:

```
$> git diff
```

See what happened before:

```
$> git log

74bc732 Adding .gitignore to ignore generated files

4d1d55a Sergei's latest changes... I hope nothing breakes

d3c37b5 fixed compiling without tinyxml by Volodya
```

See particular commit changes by commit tag:

```
$> git show 74bc732
```

•••

- See particular ETC...
- Very flexible
- One may list the branches tree, selected commits,
- Please, refer to manuals and read a book once

#### GitLab is a web-based interface

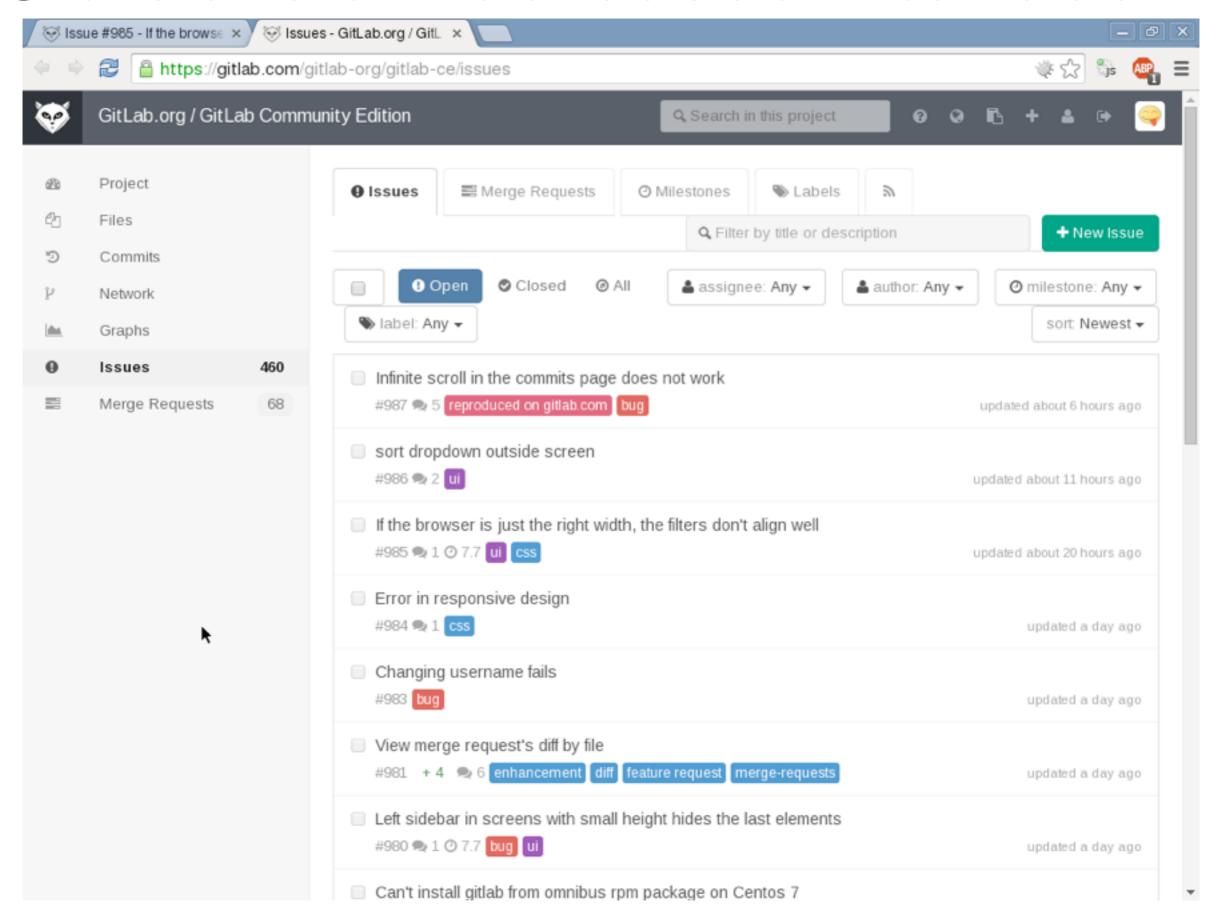

#### GitLab is a web-based interface

#### Very convenient for:

- Code browsing
- Changes viewing
- Issue tracker
- General project management.
- Some learning curve

#### Choices to make:

- Platform: gitlab\*, github, atlassian
- Site: CERN, DESY, JINR:), opensource (=limits)
- Tactics: switch at once, or gradually (not sure how)

•